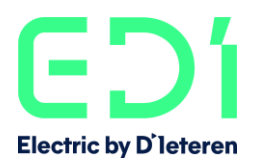

# EDI PARTNER PORTAL

Ce document a pour objectif de décrire la connexion au Partner Portal avec un accès nominatif. En effet, depuis le 11/03/2022, l'accès au Partner Portal est accordé à chaque adresse email professionnelle du réseau D'Ieteren.

## PREMIERE CONNEXION ET GENERATION DU MOT DE PASSE

Le lien de connexion ne change pas :<https://www.edi.be/portal>

A partir de la date mentionnée ci-dessus, à la première connexion, l'utilisateur clique sur « Réinitialiser le mot de passe ».

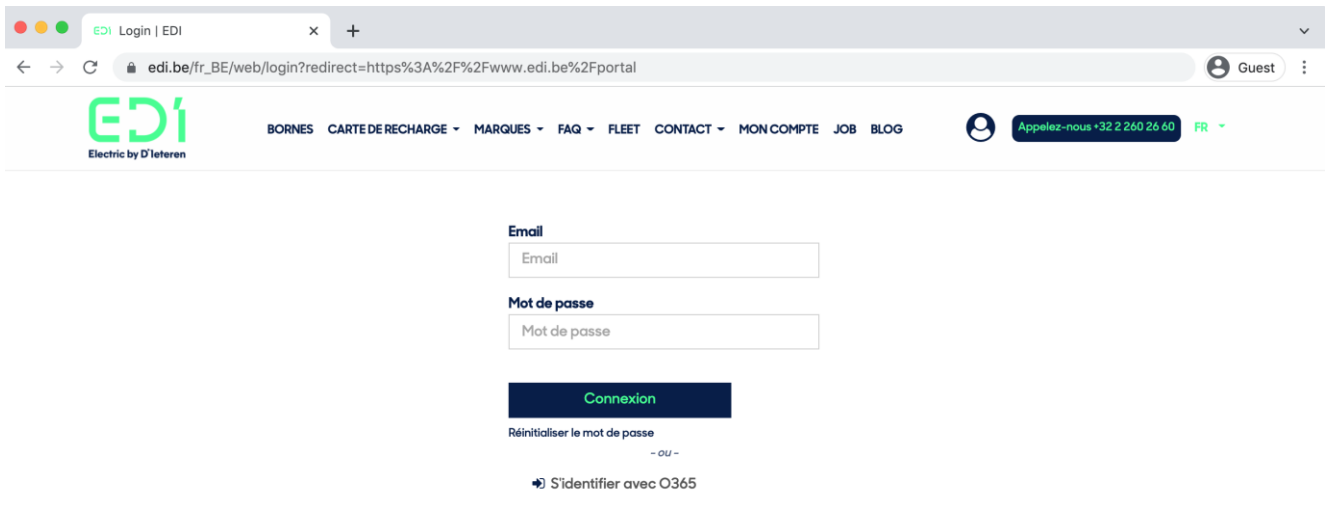

L'utilisateur est alors redirigé vers un écran où il doit mentionner son adresse e-mail. Il peut ensuite cliquer sur Confirmer.

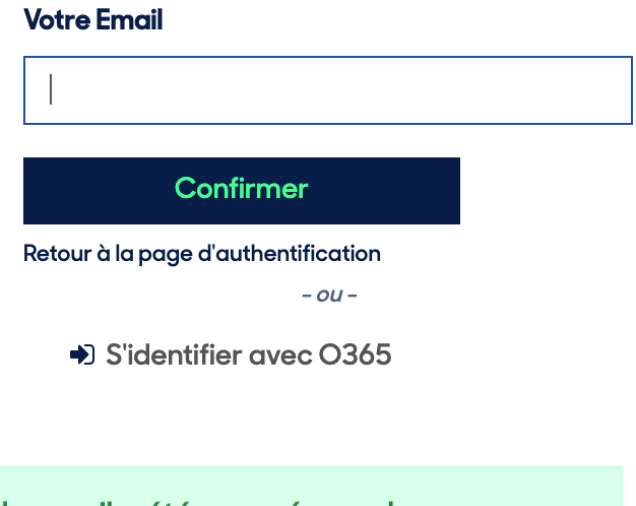

Un email a été envoyé avec les informations pour réinitialiser votre mot de passe

Retour à la page d'authentification

Si l'adresse email nous a bien été communiquée par D'Ieteren, l'utilisateur recevra l'email suivant pour la création de son mot de passe.

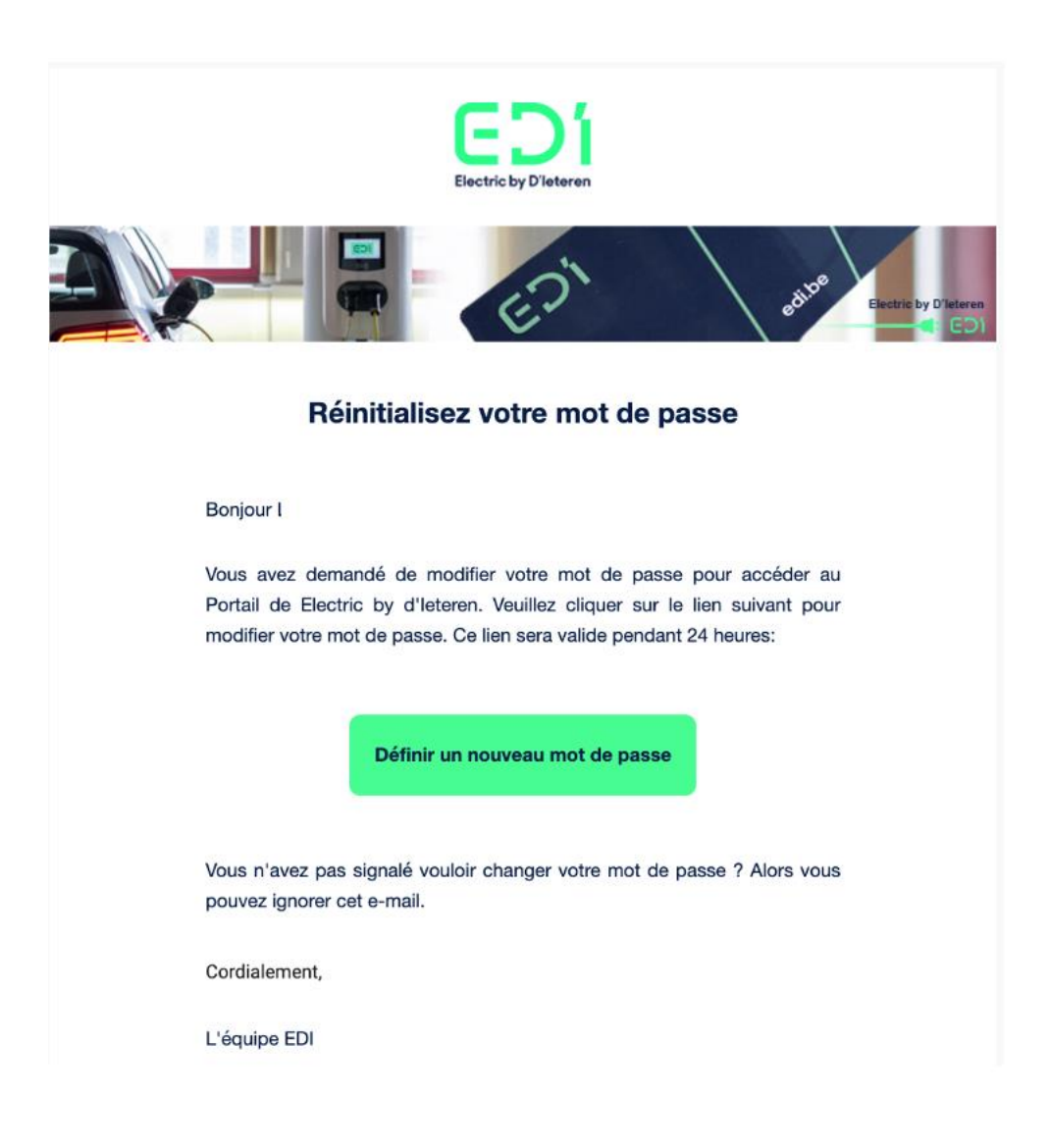

L'utilisateur clique sur Définir un nouveau mot de passe et est redirigé vers l'écran de création de mot de passe :

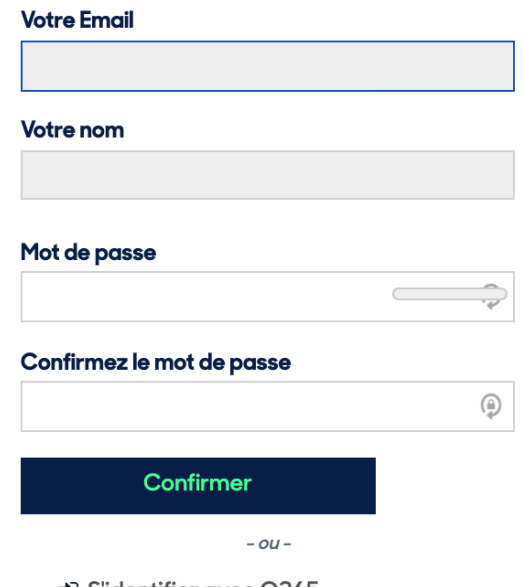

→ S'identifier avec O365

Sur cet écran apparaîtront l'email encodé et le nom de l'utilisateur.

La création de mot de passe répond aux règles de sécurité expliquées ci-dessous :

- 12 caractères au minimum
- Au moins 1 minuscule
- Au moins 1 majuscule
- Au moins 1 chiffre
- Au moins 1 caractère spécial

L'utilisateur doit confirmer à nouveau son mot de passe. Si tous les critères sont respectés, l'utilisateur peut cliquer sur Confirmer et sera alors redirigé vers le Partner Portal d'EDI.

Lors de la connexion suivante, l'utilisateur pourra alors utiliser son nouveau mot de passe.

# FAQ

#### *Lorsque j'encode mon adresse email pour la première fois, j'ai un message d'erreur.*

Veuillez noter que votre adresse email doit être indiquée en minuscule. Si c'est bien le cas mais que cela ne fonctionne toujours pas, vérifiez que votre adresse est bien renseignée dans la base de données de D'Ieteren. Seules les adresses email communiquées par D'Ieteren peuvent se connecter au Partner Portal. Ces accès sont envoyés chaque jour dans notre base de données.

Si vous pensez que votre adresse email D'Ieteren ne se trouve pas dans la base de données de D'Ieteren, vous pouvez contacter le Service Desk IT de D'Ieteren via le Service Desk Portal présent sur l'Extranet D'Ieteren :<https://dieteren.sharepoint.com/sites/ITDesk#/home>

Le Service Desk D'Ieteren est également disponible **chaque jour de 7 à 19h** et le **samedi de 8 à 16h au** 02/260.26.26

#### *Dois-je me déconnecter et me reconnecter chaque jour à la plateforme ?*

Vous pouvez rester connecté sur votre navigateur si vous êtes le seul à utiliser votre ordinateur ou votre session. Si votre ordinateur est partagé, il vaut mieux se déconnecter et se reconnecter le cas échéant. Si vous nettoyez vos cookies, il est fort probable que vous deviez vous connecter à nouveau, même si vous ne vous êtes pas déconnecté au préalable.

#### *J'ai oublié mon mot de passe ou je souhaite le modifier pour des questions de sécurité*

Pas de souci ! La procédure de génération du premier mot de passe est la même pour réinitialiser le mot de passe. Il suffit de la suivre à nouveau.

### *Mon collègue est absent et je dois me connecter à sa session pour voir les informations de l'un de ses clients et assurer ainsi le suivi.*

Ce n'est pas nécessaire. En effet, vos accès vous permettent de voir également les leads/clients des collègues de la même concession que vous. Vous pouvez donc y accéder sans problèmes.

### *Le Partner Portal me demande souvent de me reconnecter et je perds alors mes données déjà encodées. Que dois-je faire ?*

Notre plateforme ne permet pas de se connecter avec deux utilisateurs en même temps sur différentes fenêtres de votre ordinateur. Vérifiez qu'une autre session pour un autre utilisateur n'est pas ouverte en même temps sur votre ordinateur. Si ceci ne résout pas le problème, veuillez nous contacter à l'adresse [dealer@edi.be](mailto:dealer@edi.be)